## **Associate Event Templates with JX Networks**

Home > EMResource > EMResource - Juvare Exchange > Associate Event Templates with JX Networks

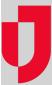

As an administrator with Event Setup rights, you can associate Juvare Exchange networks with event templates to quickly select or clear networks for sharing event information.

Note: Only events with a standard event type in the template can be shared with Juvare Exchange.

Shared event information includes:

- Event title, description, and log updates
- Event icon, on the map (only available if latitude and longitude coordinates have been entered)

## To associate JX networks with event templates

- 1. On the main menu, point to Event and in the list, click Event Setup. The Event Setup page opens.
- 2. Locate the event template and, on that row, click **Edit**. The *Edit Event Template* page opens.
- 3. Select the check boxes for JX networks you want to be able to share with on the template.